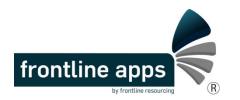

## Frontline Apps Workflows for TWR-02

Helen: something we put into HK Budget Workflows (see below) and which is still in there. Suggest we need to discuss at some stage the need to warn users (perhaps "once only and never again" as they login at the start of a fApps session, but also in Workflow Emails) that fApps will send emails on their behalf from their own email address, and then get them to press an I AGREE button.

Notes:

- Users, Residents and Locations are identified in Red Bold.
- Recommended changes to Status Quo any workflow will be in <u>Blue Underline</u> or <u>Blue Strikethrough</u>.
- Comments are in Green Italics.
- Reminder System (if applic.) is in PURPLE CAPS. (Frequency of Reminders in context of spreading emails to users from various apps out as much as possible (not 50 emails hitting a user on a Monday, and then none on a Tuesday).

| Code | Which<br>App? | Who did the<br>Trigger? | What Was<br>Triggered?                        | How<br>Triggered? | Sent to Who or<br>What | Workflow                                                                                                    |
|------|---------------|-------------------------|-----------------------------------------------|-------------------|------------------------|----------------------------------------------------------------------------------------------------|
|      |               | H/                      | 'Sup, Op                                      | s Mgr a           | nd DAS N               | Igr Email Validation via Dashboard (A)                                                                                                    |
| A010 | Dashboard     | frontlineapps@          | H/Sup Email<br>Validation                     | On Open           | Dashboard              | For each house (House X), H/Sup Email as nominated by users on the fly by Apps, though this nomination is OVERRIDEN if that user is not or no longer a H/Sup or is not linked to House X.                                                                |
| A020 | Dashboard     | frontlineapps@          | Ops Mgr<br>and DAS<br>Mgr Email<br>Validation | On Open           | Dashboard              | For each house (House X), Ops Mgr and DAS Mgr Emails remain BLACK FONT if user is in fact the right Role and also linked to House X, and goes RED FONT if not as a visual warning to frontlineapps@ (if ANY red font, a pop up warning pops up as well.) |
| A030 | Dashboard     | frontlineapps@          | Ops Mgr<br>and DAS<br>Mgr Email<br>Validation | Submit            | fApps                  | Ops Mgr, DAS Mgr and H/Sup Emails are sent to fApps.                                                                                                    |

| Code | Which<br>App?     | Who did the<br>Trigger?                                                                                                    | What Was<br>Triggered?                                                                                                    | How<br>Triggered?                          | Sent to Who or<br>What                     | Workflow                                                                                                    |
|------|-------------------|----------------------------------------------------------------------------------------------------|----------------------------------------------------------------------------------------------------|--------------------------------------------|--------------------------------------------|----------------------------------------------------------------------------------------------------|
|      |                   |                                                                                                    |                                                                                                    |                                            | Sup Email                                  | Validation via Apps (B)                                                                                                    |
| B010 | Res Move          | "H/Sup or On<br>Behalf Of"<br>or<br>"Ops Mgr or<br>On Behalf Of"                                                                         | User<br>Overrides<br>H/Sup Email                                                                                                    | User<br>Presses<br>Submit or<br>Approve    | Dashboard /<br>tblCostCentreDe<br>tails    | For the house of departure (House X), the H/Sup as seen in the Dashboard (and tblCostCentreDetails in fApps) is suggested to the user as the Right H/Sup.<br>The user (who can be a H/Sup, and Ops Mgr or certain others) then has an option to override the H/Sup suggestion.<br>If the user does so, he or she replaces the previous H/Sup in tblCostCentreDetails and hence in the Dashboard.                                                                                                    |
| B020 | HK Budget         | "H/Sup or On<br>Behalf Of"                                                                                                    | User<br>Overrides<br>H/Sup Email                                                                                                    | User<br>Presses<br>Submit                  | Nowhere, for<br>purposes of<br>validation. | H/Sup receives a prompt: Now, ALTER the following to your OWN email address: "Johnny Supervisor"<br>If and when time permits, we should replace this with B010 logic. Currently this information is not processed by<br>fApps.                                                                                                    |
| B030 | OHS PSA           | H/Sup<br>or<br>Ops Mgr<br>(or Others?)                                                                                                   | User<br>Overrides<br>H/Sup Email                                                                                                    | User<br>Presses<br>Submit (or<br>Approve?) | Dashboard /<br>tblCostCentreDe<br>tails    | Tony, can you copy the logic as seen in B010 to create the following:<br>For the current house (House X), the H/Sup as seen in the Dashboard (and tblCostCentreDetails in fApps) is<br>suggested to the user as the Right H/Sup. The user is then given the option to override, and if the H/Sup does so,<br>he or she replaces the previous H/Sup in the Dashboard (and tblCostCentreDetails in fApps).                                                                                                    |
| B040 | OHS<br>OVRAMT     | Ditto, as per<br>B030.                                                                                                    | Ditto, as per<br>B030.                                                                                                    | Ditto, as per<br>B030.                     | Ditto, as per<br>B030.                     | Ditto, as per B030.                                                                                                    |
| B050 | OHS Old<br>System | The Ops Mgr<br>or DAS Mgr<br>who Received<br>the Reminder<br>Email (which<br>contained<br>OHS<br>Assessments<br>to Verify or<br>Approve) | User is<br>asked to<br>type a<br>H/Sup email<br>address into<br>Lotus Notes.<br>This pre-<br>dates the<br>fact that<br>fApps now<br>"knows" the<br>(or "an", at<br>least) H/Sup<br>email<br>address. | User<br>Presses<br>Approve                 | Nowhere, for<br>purposes of<br>validation. | An email is prepared for the user, the assessment is attached to that email, and the user is given the following message:<br>This report will now be attached to an email for you to send to the House Supervisor. Once this email appears, please type the supervisor's name into the 'TO' box and advise the supervisor to open the attachment and follow the prompts. (Please note, the original assessment was prepared by John Doe).<br><i>Currently, if a user suggests a H/Sup other than that which Dashboard has logged, frontlineapps@ is not made aware of this.</i> |

| Code | Which<br>App?     | Who did the<br>Trigger?                                          | What Was<br>Triggered?                                       | How<br>Triggered?                          | Sent to Who or<br>What                     | Workflow                                                                                                    |
|------|-------------------|------------------------------------------------------------------|--------------------------------------------------------------|--------------------------------------------|--------------------------------------------|----------------------------------------------------------------------------------------------------|
|      |                   |                                                                  |                                                              | Ops                                        | Mgr Ema                                    | il Validation via Apps (C)                                                                                                    |
| C010 | Res Move          | "H/Sup or On<br>Behalf Of"<br>or<br>"Ops Mgr or<br>On Behalf Of" | User<br>Overrides<br>Ops Mgr<br>Email                        | User<br>Presses<br>Submit or<br>Approve    | frontlineapps@                             | Subject   A User disagrees with your Ops Mgr Email Address as logged." 'Submitted by xxxx1234   BodyText   For C1234 High Street; Ops Mgr in Dashboard John Doe; Ops Mgr Nominated = Mary Doe; Overridden by: xxxx1234.                                                                                                    |
| C020 | HK Budget         | H/Sup<br>or<br>Ops Mgr                                           | User<br>Overrides<br>Ops Mgr<br>Email                        | User<br>Presses<br>Submit                  | frontlineapps@                             | H/Sup receives a prompt: Please ALTER (if nec.) the following to the email address of your Operations Manager:<br>"Johnny OpsMgr"<br>Ops Mgr receives a prompt: Now, ALTER the following to your OWN email address: "Johnny OpsMgr".<br>Please note – if a user suggests a H/Sup other than that which Dashboard "knows", frontlineapps@ is not<br>currently made aware of this.                           |
| C030 | OHS PSA           | H/Sup<br>or<br>Ops Mgr<br>(or Others?)                           | User<br>Overrides<br>Ops Mgr<br>Email                        | User<br>Presses<br>Submit (or<br>Approve?) | frontlineapps@                             | Tony, can you copy the logic as seen in C010 to create the following:<br>For the current house (House X), the H/Sup as seen in the Dashboard (and tblCostCentreDetails in fApps) is<br>suggested to the user as the Right H/Sup. The user is then given the option to override, and if the H/Sup does so,<br>he or she replaces the previous H/Sup in the Dashboard (and tblCostCentreDetails in fApps).   |
| C040 | OHS<br>OVRAMT     | Ditto, as per<br>C030.                                           | Ditto, as per<br>C030.                                       | Ditto, as per<br>C030.                     | Ditto, as per<br>C030.                     | Ditto, as per C030.                                                                                                    |
| C050 | OHS Old<br>System | Ops Mgr or<br>DAS Mgr who<br>Received<br>Email                   | User<br>Overrides<br>Ops Mgr<br>Email or<br>DAS Mgr<br>Email | User<br>Forwards<br>Email                  | Nowhere, for<br>purposes of<br>validation. | Subject   Dear Ops Mgr / DAS Mgr: this email contains links to OHS assessments for your review. Thank you.   BodyText, RELEVANT PORTION ONLY   (b) In the attached, a Mgr needs to click on all assessments that have the status of 'Waiting', and then follow the prompts [if you are not, or are no longer, the right manager, please forward this email on, with a cc to frontlineapps@dhs.vic.gov.au]. |

| Code | Which<br>App? | Who did the<br>Trigger? | What Was<br>Triggered?                                                                                                    | How<br>Triggered?         | Sent to Who or<br>What                            | Workflow                                                                                                    |
|------|---------------|-------------------------|----------------------------------------------------------------------------------------------------|---------------------------|---------------------------------------------------|----------------------------------------------------------------------------------------------------|
|      |               |                         |                                                                                                    |                           |                                                   | Endorsement / Verification / Approval (D)                                                                                                    |
| D010 | Res Move      | H/Sup<br>H/Sup          | Email<br>Seeking Ops<br>Mgr<br>Approval<br>Email<br>Seeking Ops<br>Mgr<br>Verification<br>N.b. a<br>Similar<br>Workflow is<br>Fired by the<br>Ops<br>Manager<br>Seeking<br>DAS<br>Manager<br>seeking<br>DAS<br>Manager<br>seeking<br>DAS<br>Manager<br>Seeking<br>DAS<br>Manager<br>Seeking<br>Sofficer to<br>Seeking<br>Sofficer to<br>Sofficer to<br>Sofficer to<br>So | User<br>Presses<br>Submit | Ops Mgr<br>With Backup<br>Sent To<br>CERS Officer | Subject   [Frontline Apps] Seeking your Approval: A CERS Resident Movement Form Submitted by xxxx1234.   BodyText   Please open the attached to access a Resident Movement Form that has been submitted for your approval. If you require any assistance with this form, please speak to the CERS Officer.   Subject   [Frontline Apps] COPY ONLY of a CERS Resident Movement Form Submitted by xxxx1234 and sent to Johnny OpsMgr.   BodyText   Johnny OpsMgr has just now been emailed the attachment below for Approval. If this email has gone to an incorrect Mgr, or a Mgr who is on leave, please forward this email to the appropriate person, with a cc to frontlineapps@dhs.vic.gov.au   For each email the H/Sup (unknowingly) sends, recommend we start CCing that of the email the user is sending to that same user.   Seek User's Agreement   Are you sure you want to sign and submit for verification by the Operations Manager?   N.b. if you click Yes', your Lotus Notes may be launched, with an auto-email being sent from you to your line manager.   Also, a cc will be sent to frontlineapps@dhs.vic.gov.au as a backup.   Finally, a cc will go to you.   Subject   BodyText   A HK budget for HouseName marked Draft: submitted for verification has been submitted for your attention   Please open the attached, go to 'CERS', and visit the Housekeeping Budget for the Residents of C1234   This automated email was created via a tool hosted and coded by Fron |

| Code | Which<br>App?     | Who did the<br>Trigger?                                                                                                    | What Was<br>Triggered?                                     | How<br>Triggered?         | Sent to Who or<br>What | Workflow                                                                                                    |
|------|-------------------|----------------------------------------------------------------------------------------------------|------------------------------------------------------------|---------------------------|------------------------|----------------------------------------------------------------------------------------------------|
| D030 | OHS PSA           | H/Sup                                                                                                    | Email<br>Seeking Ops<br>Mgr<br>Verification /<br>Approval? | User<br>Presses<br>Submit | Ops Mgr                | Damien to Import Existing Workflow Text from OHS Apps when Time Permits.<br>REMINDER SYSTEM: THERE IS CURENTLY NO REMINDER SYSTEM FOR OHS NEW SYSTEM USERS WHO<br>IGNORE THE INITIAL "WORKFLOW REQUEST TO APPROVE". HAVING SAID THAT, WE HAVE HAD<br>DISCUSSIONS IN THE PAST ABOUT THE IDEA OF DOING "OHS OLD SYSTEM STYLE" OR "RESIDENT<br>MOVEMENT STYLE" REMINDERS FOR USERS                                                                                                    |
| D040 | OHS<br>OVRAMT     | Ditto, as per<br>D030.                                                                                                    | Ditto, as per<br>D030.                                     | Ditto, as per<br>D030.    | Ops Mgr                | Ditto, as per D030.                                                                                                    |
| D050 | OHS Old<br>System | H/Sups<br>Submitting<br>OHS Old<br>System<br>Assessments<br>N.b. Ops Mgrs<br>can also<br>escalate High<br>and Critical<br>Risk<br>Assessments<br>to DAS Mgrs<br>(Same<br>Workflow<br>Text). | Email<br>Seeking Ops<br>Mgr or DAS<br>Mgr<br>Approval      | Box Hill<br>Migrator      | Ops Mgr                | Subject   Dear Johnny OpsMgr: (or Johnny DASMgr): this email contains links to OHS assessments for your review.   Thank you.   BodyText, covered by item (b).   Notes:   (a) If you can't process all items in one sitting, please save the attached somewhere, discard this email, and work out of that file.   (b) In the attached, a Mgr needs to click on all assessments that have the status of 'Waiting', and then follow the prompts [if you are not, or are no longer, the right manager, please forward this email on, with a cc to frontlineapp@deb.vic.gov.au].   (c) The attached assessments might not fire properly via the DHS Hub: the code in them pre-dates the Hub, Thin Client etc. Use a normal desktop PC.   (d) You can 'submit' as many times as you like: each submit overrides the previous submit.   Please reply to this email if any issues. Thank you.   REMINDER SYSTEM: IF USER IGNORES, REMINDER EMAIL SENT EVERY 10 DAYS APPROX. AD INFINITUM (SOME USERS HAVE BEEN IGNORING THESE FOR YEARS, CREATING SPAM FOR THEMSELVES, WHICH REFLECTS POORLY ON THEIR PERCEPTION OF FAPPS). |

| Code | Which<br>App? | Who did the<br>Trigger?                                                                                                    | What Was<br>Triggered?                     | How<br>Triggered?          | Sent to Who or<br>What                                     | Workflow                                                                                                    |
|------|---------------|----------------------------------------------------------------------------------------------------|--------------------------------------------|----------------------------|------------------------------------------------------------|----------------------------------------------------------------------------------------------------|
|      |               |                                                                                                    |                                            |                            | orsing / Ve                                                | rifying / Approving Assessments (E)                                                                                                    |
| E010 | Res Move      | Ops Mgr<br>Email Seeking<br>DAS Mgr<br>Approval.<br>The DAS Mgr<br>then, in turn,<br>fires an email<br>to the CERS<br>Officer to seek<br>"Print and<br>Process".<br>Damien to<br>import text for<br>this when time<br>permits. | Email<br>Confirming<br>Ops Mgr<br>Approval | User<br>Presses<br>Approve | H/Sup<br>With Backup<br>Sent To<br>CERS Officer<br>DAS Mgr | Subject   [Frontline Apps] Approved: A CERS Resident Movement Form Approved by xxxx1234.   BodyText   The attached must now be sent to the Residents' Trust Fund (RTF) by either you or your CERS Officer depending on your local arrangement. If you are unsure of the local arrangement, please speak to the CERS Officer.   Subject   [Frontline Apps] COPY ONLY of a CERS Resident Movement Form Approved by xxxx1234 (also sent to Johnny Supervisor).   BodyText   The attached must now be sent to the Residents' Trust Fund (RTF) by either you or Johnny Supervisor depending on your local arrangement.   For each email the H/Sup (unknowingly) sends, recommend we start CCing that of the email the user is sending to that same user.   Seek User's Agreement   Are you sure you want to sign and submit for approval by the DAS Manager?   N.b. if you click 'Yes', your Lotus Notes may be launched, with an auto-email being sent from you to your line manager.   Also, a cc will be sent to frontlineapps@dhs.vic.gov.au as a backup.   Finally, a cc will go to you.   Subject   Authorised via Frontline Apps [CERS HK budget HouseName - FOR ACTION from xxxx1234 to Johnny DASMgr - Submitted for Approval   BodyText   A HK budget for HouseName marked Submitted for Approval has been submitted for your attention   Please open the attached, go to 'CERS', and visit the Housekeeping Budget for the Residents of C1234.   This aut |

| Code | Which<br>App?                                               | Who did the<br>Trigger?                                                                                 | What Was<br>Triggered?                                                                            | How<br>Triggered?              | Sent to Who or<br>What | Workflow                                                                                                    |  |  |  |
|------|-------------------------------------------------------------|----------------------------------------------------------------------------------------------------|---------------------------------------------------------------------------------------------------|--------------------------------|------------------------|----------------------------------------------------------------------------------------------------|--|--|--|
| E030 | OHS PSA                                                     | Ops Mgr                                                                                                 | Email<br>Seeking<br>DAS Mgr<br>Approval, or<br>Confirming<br>to H/Sup the<br>Ops Mgr<br>Approval? | Import when<br>Time<br>Permits | DAS Mgr or<br>H/Sup?   | Damien to Import Existing Workflow Text from OHS Apps when Time Permits.<br>REMINDER SYSTEM: THERE IS CURENTLY NO REMINDER SYSTEM FOR OHS NEW SYSTEM USERS WHO<br>IGNORE THE INITIAL "WORKFLOW REQUEST TO APPROVE". HAVING SAID THAT, WE HAVE HAD<br>DISCUSSIONS IN THE PAST ABOUT THE IDEA OF DOING "OHS OLD SYSTEM STYLE" OR "RESIDENT<br>MOVEMENT STYLE" REMINDERS FOR USERS                                                                                                    |  |  |  |
| E040 | OHS<br>OVRAMT                                               | Ditto, as per<br>E030.                                                                                  | Ditto, as per<br>E030.                                                                            | Ditto, as per<br>E030.         | Ditto, as per<br>E030. | Ditto, as per E030.                                                                                                    |  |  |  |
| E050 | OHS Old<br>System                                           | Ops Mgr or<br>DAS Mgr who<br>Received<br>Email (which<br>contained<br>OHS<br>Assessments<br>to Approve) | Email<br>Confirming<br>Ops Mgr (or<br>DAS<br>Manager)<br>Approval                                 | User<br>Presses<br>Approve     | H/Sup                  | An email is prepared for the user, the assessment is attached to that email, and the user is given the following message:<br>This report will now be attached to an email for you to send to the House Supervisor. Once this email appears, please type the supervisor's name into the 'TO' box and advise the supervisor to open the attachment and follow the prompts. (Please note, the original assessment was prepared by John Doe.<br><i>Please note – if a user suggests a H/Sup other than that which Dashboard "knows", frontlineapps@ is not currently made aware of this.</i><br>REMINDER SYSTEM: NO FURTHER REMINDERS – IF THE H/SUP IGNORES, IT STAYS IGNORED. |  |  |  |
|      | Other Workflows, for Example, Alerts (F)                    |                                                                                                    |                                                                                                   |                                |                        |                                                                                                    |  |  |  |
|      | To be added in and maintained continuously as time goes on. |                                                                                                    |                                                                                                   |                                |                        |                                                                                                    |  |  |  |